# **QUICK GUIDE**

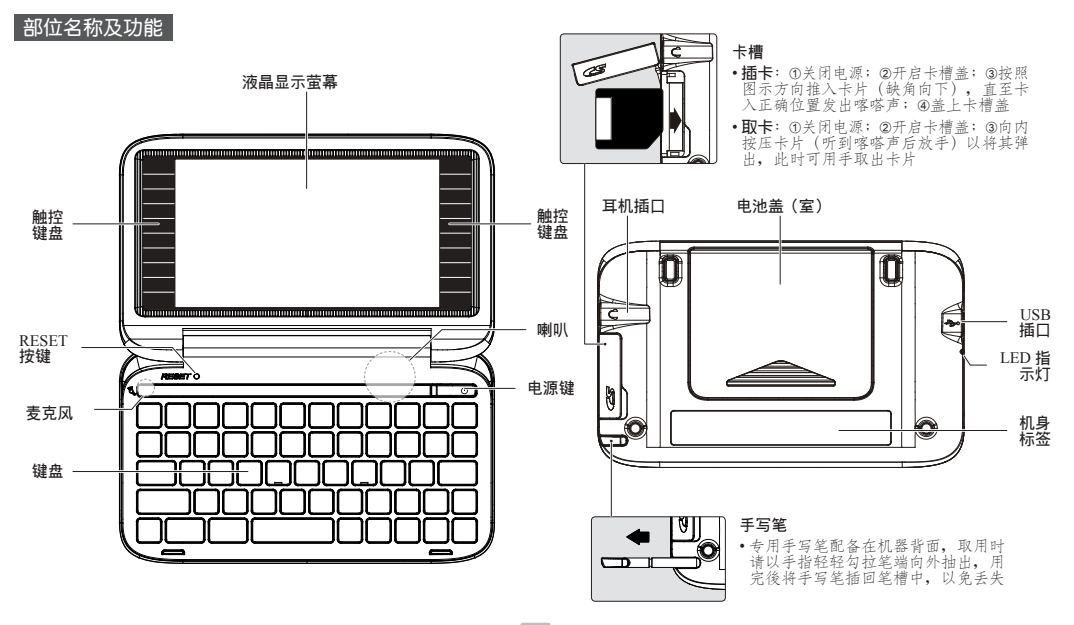

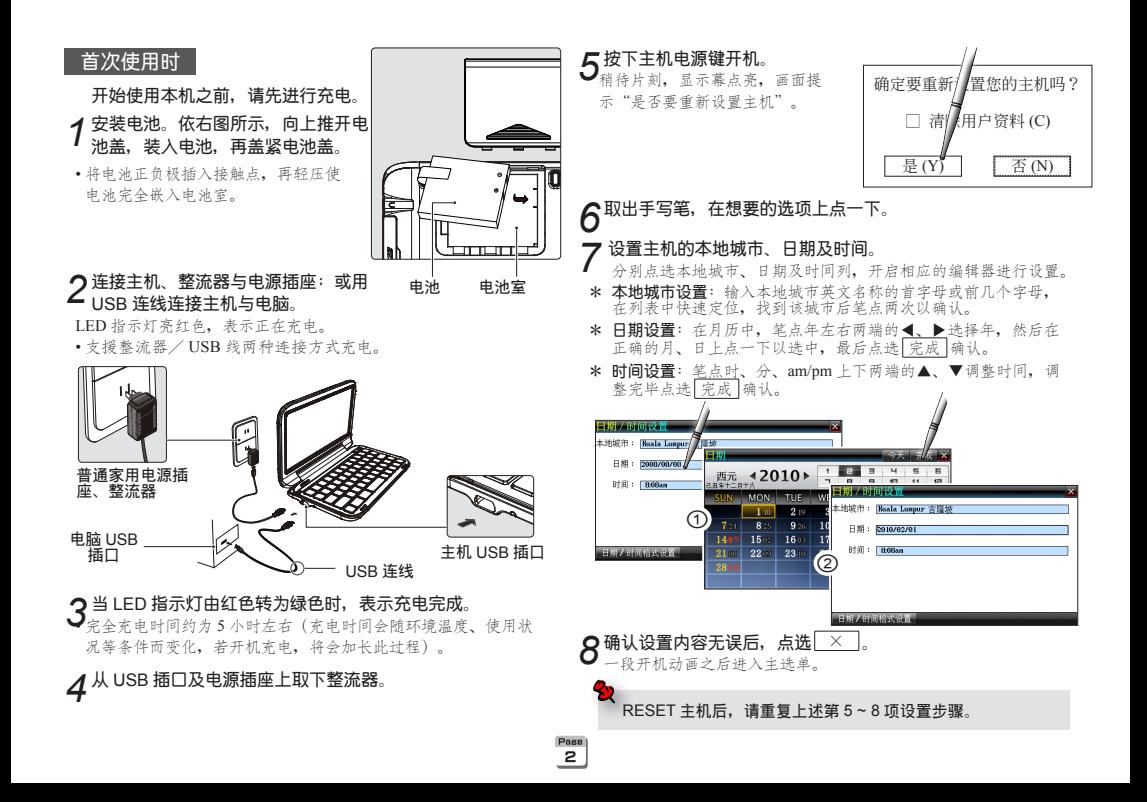

#### **從主選單選擇功能應用**

主**选单是所有功能应用的起始**处。

- *1* **<sup>按</sup>** Menu **鍵切換主選單。**
- 应用其它功能时,按 Menu 键可快速返回主选单画面。
- 2 在主选单画面, 按 Menu 键切换主选单的类别
	- 当前选中的项目高亮醒目显示。
	- 在主选单画面, 先按 Shift 键, 再按 Menu 键, 切换系统语言。
	- 在主选单画面, 按 繁简 键, 切换系统语言为繁体中文或简体中文。

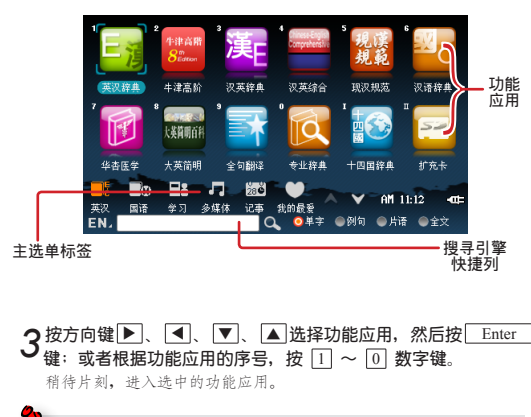

 **\* 也可以使用手寫筆點選"主選單標籤"或"功能應用"進行選擇。**

# **搜尋引擎快捷列**

3

Page

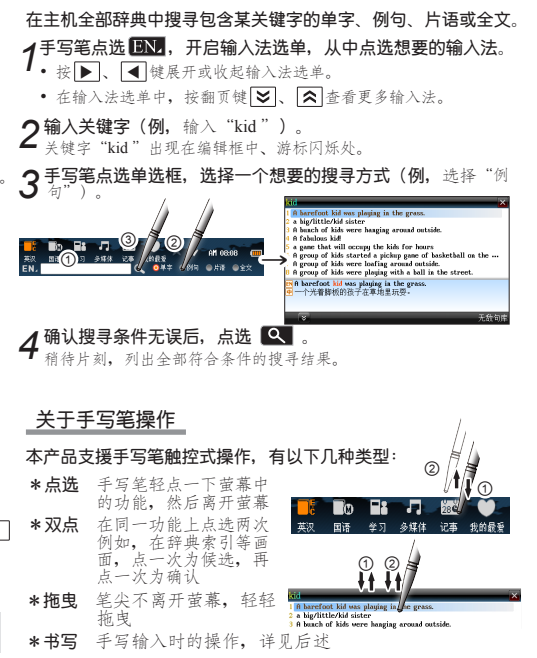

# **輸入文字**

本产品通过键盘、软键盘及手写辨识方式进行输入,内置符号。  **數字、英文字母、漢語拼音、注音、日語假名、韓語、德語、西 班牙語、內碼等多國語言多種輸入法。**

## **切換輸入法**

 *1***在編輯狀態(如**辭典索引、新增文字編輯**等)按** 輸入法 **鍵。** ˙ 出現輸入法選單。

2按L▼」、L▲ 键选择输入法。<br>2 • 按 <u>▶ 、 ◀</u> 键展开或收起输入法选单。

 *3***確認想要的輸入法為候選狀態后,按** Enter **鍵。**

• 按 8 、 2 、 2 键查看更多输入法。

 **\*鍵盤上以彩色印刷的功能,需要搭配** Shift **鍵使用。 例: 先按 Shift 键, 再按 Space 键= 输入法 \*點選 快速開啟軟鍵盤;點選 快速開啟手寫辨識輸入** 法; 按 符号 键快速开启符号输入法。  **\*輸入英文時,按** Shift **鍵暫時切換大寫模式,按** Caps **鍵 鎖定大寫模式。**

# **常用键盘输入法**

- **\* 智能拼音**(支援簡體中文)
- ˙ 按字母鍵輸入漢字簡拼 例, 输入"WM"可以得到"我们、外面、文明、…"
- ˙ 向右或向左滾動以查看更多候選詞組(漢字)
- ˙ 按數字鍵發送對應的候選詞組(漢字)
- **\* 漢語拼音**(支援簡體中文)
- ˙ 按字母鍵輸入漢字完整拼音
- 按数字键 1 ~ 5, 输入一、二、三、四、轻声调
- ˙ 向右或向左滾動以查看更多候選漢字;向上或向下滾動以改變聲調
- ˙ 按數字鍵發送對應的候選漢字

#### **\* 部首筆畫**

- 按図、图键选择汉字部首的笔画
- 上下左右滚动选择汉字部首
- 按 Space 健确定部首
- 按 3. 图 键选择汉字剩余的笔画
- ˙ 上下左右滾動選擇候選漢字
- 按 Space 键发送选中的汉字

#### **\* 符號**

- ˙ 向右或向左滾動以查看更多候選符號
- ˙ 按數字鍵發送對應的候選符號

## **软键盘输入法**

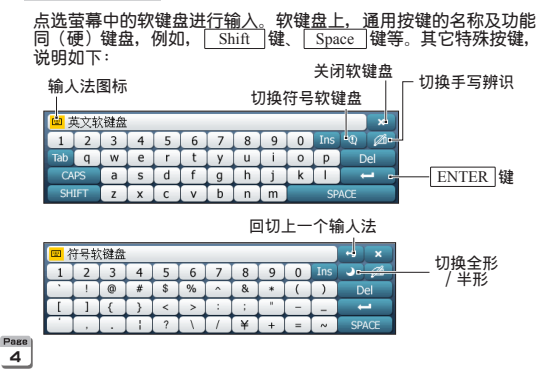

## **手写辨识输入法**

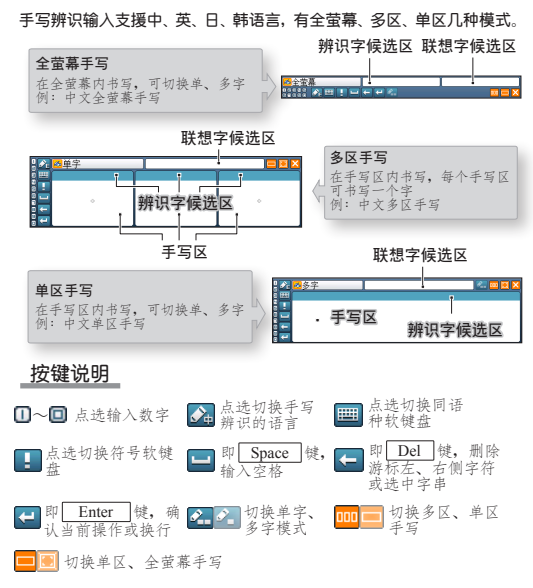

# **輸入方法**

- 在书写区内书写 抬笔等待辨识
- ˙ 點選發送辨識字或聯想字(僅中文手寫)

#### **【例】在文字編輯中,用全螢幕多字手寫辨識,輸入"李清照"**

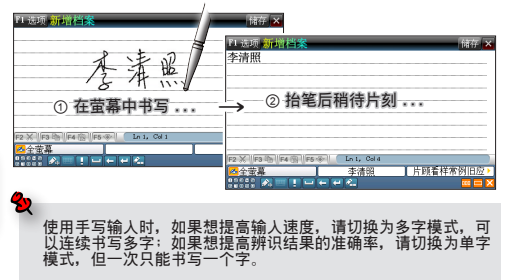

**查詢單字**

**以牛津高階為例,說明辭(詞)典查詢的方法及操作。**

## **查詢方法**

- 如果确定要查询的单字如何拼写,可输入这个单字后按 Enter 键, 這是**精確查詢**。
- 知道単字的过去式或过去分词,可以查到原形,这是**原形查询**(例,<br>- 输入『walked』可以查到『walk』)。
- · 如果不能确定要查询的单字如何拼写,可进行**模糊查询**: 用通配符 『?』或『\*』代替不确定的字母。『?』代表一个不确定字母, 『\*』 代表多个不确定字母(例,输入『pron\*c\*tion』可以查到 『pronunciation』)。
- ˙ 如果輸入的單字在條目索引中匹配不上,本機提供① **拼音校正** ②**最 接近字** ③ **加入新字**三種方式備查。① 是列出與輸入單字拼寫或發 音相似的單字,② 是查索引中排列最近的單字,③ 是將輸入單字做 為新字加入自建辭典。
- ˙ 如果想在本機全部的資料庫內搜尋一個單字、含有該單字的片語、例 句或全文, 请输入这个单字后按 Search 键。
- ˙ 對釋義中不懂的內容,可拖曳進行選取,然后按相應的功能鍵查看, 這是**反白查詢**。
- **【例】精確查詢單字『**calm**』,**在牛津高階索引畫面,依序按

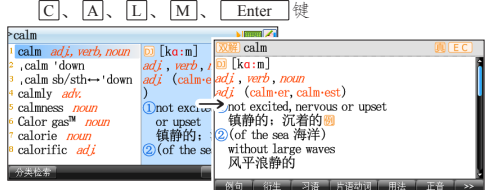

【例】模糊查询字串『pron\*c\*tion』,输入字串后按<br>------\**\**\*\*

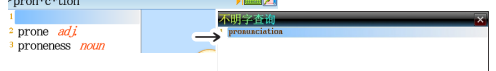

**【例】反白查詢單字『**excited**』,**在 calm 的釋義畫面,手寫筆 拖曳 excited 将其选取, 然后按 英汉键查询英汉辞典

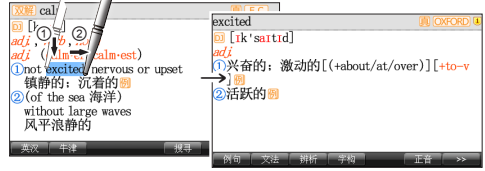

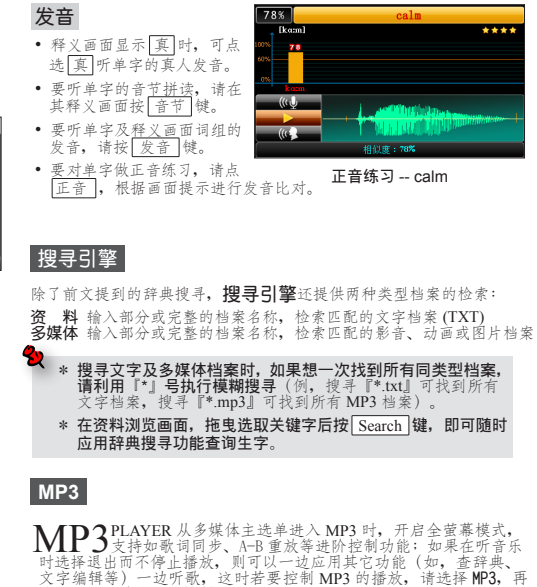

#### **按鍵說明**

6

Page

←→ Z 键, 设置曲目歌词的语言

 次進入 MP3 功能進行控制。

LCD OFF G 键, 关闭萤幕显示(要再次开启萤幕显示, 请按电源键)

Skin-lvric-list Y 键,切换显 示皮肤、歌词或播放列表

 $\rightarrow \mathbb{R}$ 键, 开启 / 关闭 A-B 重 放功能

□ ○键, 设置歌曲播放的顺序 E 门键, 编辑播放列表

 $\overline{O}$  /  $\overline{F}$   $\#$ , 快退与快进

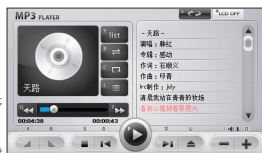

- $\overline{|\mathrm{A}|/\mathrm{B}}$  键, A-B 重放开启时, 设置起始点 A 和结束点 B
- **S** 键,停止播放
- / / 鍵,播放上首 / 下首
- $\blacktriangleright$   $\blacksquare$   $\blacksquare$   $\mathbb{R}$  键, 播放 / 暂停
- ▲  $\overline{U}$ 键, 开启曲目
- $\rightarrow$  +  $\boxed{I}/\boxed{O}$  键, 降低 / 增高音量

# **常用功能**

- ˙ 如果要**開啟曲目**,請到曲目存放的路徑下,選中要開啟的 MP3 檔案, 然后点选 宗成 确认。如果要移至上层目录,请点选路径列『 |
- 编辑播放列表时,点选 我入 可以手动开启 MP3 档案;如果想 让系统自动搜寻和加载所有 MP3 档案, 请点选 自动搜寻
- ˙ 如果想對曲目的一段進行 **A-B 重放**,請先開啟 A-B 重放功能,然后 设置起始点 A 和结束点 B, 在进度控制条上会以『 4/ 1】标示出重 放段;如果想停止重放,请关闭 A-B 重放功能。
- ˙ 如果想實現**歌詞同步**功能,請將 MP3(歌曲)和 LRC(歌詞)兩個 同名档案放在相同路径下,例: 将天路 .mp3 和天路 .lrc 都放在 C:\ MULTI 下。

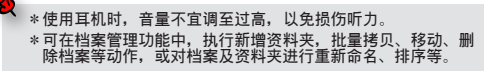

**常用設置**

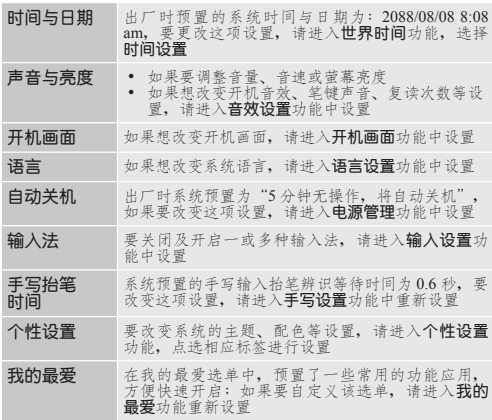

# **卡片使用**

 $\overline{z}$ 

Page

#### **本產品可插卡擴展使用記憶體,支援的卡片為:**

- Multi Media Card
- Secure Digital Card
- \* High Capacity Secure Digital Card
- ˙ **插入卡片**:插入卡片前請先按電源鍵 关机,然后依照卡槽旁标示方向将卡<br>片推入卡槽,听见"喀嗒"声时,表 示卡片已插好。
- ˙ **彈出卡片**:取出卡片時,請先按電源

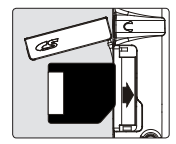

键关机, 然后向内按压卡片,听见"喀嗒"声时放开手, 卡片即可向外 彈出。

↑ 插入和弹出卡片前必须先关机!否则可能导致主机或卡片内储存的<br>──资料损坏及丢失。

#### **行動硬碟、資料下載**

9

**本產品可做行動硬碟使用**:將專配 USB 連接線的一端插入本產品 USB 插口,另一端插入電腦 USB 插口,然后開啟主機端的**電腦連線**功能。

˙ 請確保電腦上已安裝了微 軟最新的操作系統 Service Pack,以便 USB 行動裝置 能够被自动地识别。 ˙ 當操作系統無法正確識別

 行動裝置時,請參照產品

- b
- 光碟中 USB Driver readme 內容安裝 USB 驅動程式。 •  $\neq$   $\frac{1}{2}$  USB 2.0 High Speed.

 $\alpha$  请勿在资料传输过程中突然拔除 USB 连线!  **若要拔除** USB **連線,請先從主機端按** Esc **鍵安全斷開** USB **連接。**

**顯示 的功能應用可以下載資料**:請用 USB 線連接主機和電腦, 并在主机端进入**电脑连线,**下载方式灵活多样,有以下几种:

- <sup>①</sup> 安裝產品光碟中的 **PC Service Home** 軟體,通過其中的**媒體下載**功能 下載;
- ② **行動硬碟拷貝**下載;
- ③ **網際網路**下載:訪問公司網站,會員登錄后進入本機型下載專區進行 下载。下载至电脑中的档案为 exe 执行档, 请双点该档案, 选择下 载到 PDA, 详见网站中关于网路下载的帮助说明。
- 進入帶 的功能應用時,通常可自動搜尋和載入下載資料。但請注意,

使用①和③的方式下载时,档案会被储存至预设路径中,而用行动硬碟 长川口不出的分式,我们,后在在於溫川口的公安,有一些功能应用是不 能自動搜尋和加載下載資料的,例如:文字編輯,需要手動開啟txt檔案。 類似的功能應用還有增補辭典、計算功能等,它們預設的路徑為:

- \* 文字编辑: \MULTI\TEXT\
- \* 横补辞典: \STUDY\EXTRADIC\
- \* 计算功能: \APPS\CALC\

如果要使用行動硬碟拷貝下載資料,請注意將資料放入以上對應路徑中。

#### **基本規格**

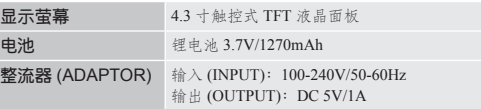

#### 维护与保养

 $\overline{B}$ 

Page

- 保持机器干燥。雨水、湿气和含矿物质的液体会腐蚀电子线路。
- ◆ 不要在有灰尘或脏乱的环境使用或存放机器。这样会损坏它的可拆卸<br> 零组件。
- 不要将机器存放在过热的地方。高温会缩短电子器件的寿命、毁坏电  **池、使有些塑膠零組件變形或熔化。**
- ◆ 不要将机器存放在过冷的地方。否则当机器温度升高时,机器内会形<br>- 成潮气, 这会毁坏电路板。
- **◆ 不要試圖拆開機器。非專業人員對機器的處理會損壞機器。**
- 不要扔放、敲打或震动机器。鲁莽地对待机器会毁坏液晶面板。
- 不要用烈性化学制品、清洗剂或强洗涤剂清洗机器。用软布轻轻浸过<br>温和肥皂水,然后擦拭机器。
- **◆ 不要用顏料塗抹機器。塗抹會使可拆卸零組件故障從而影響正常操作。**
- **◆ 請勿讓機器處于過冷(低于** <sup>0</sup>**℃以下)或過熱(高于** <sup>40</sup>**℃以上)的環 境運作,機器處于過冷或過熱的狀況時可能無法操作或產生錯誤訊息, 更甚者將造成機器的損壞。當機器處于過冷或過熱的狀態后進入室溫 環境時,請靜置機器** 2 **小時后再操作,以避免溫度變化而產生的水氣** ,<br>滞留机内导致的无法操作或错误讯息,更其者将语成机器的